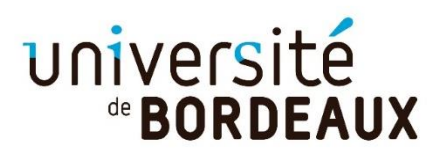

## **TUTORIEL**

## **POUR LA PARTIE ÉQUIPE PÉDAGOGIQUE**

## **●Cliquez sur organisation de l'EP**

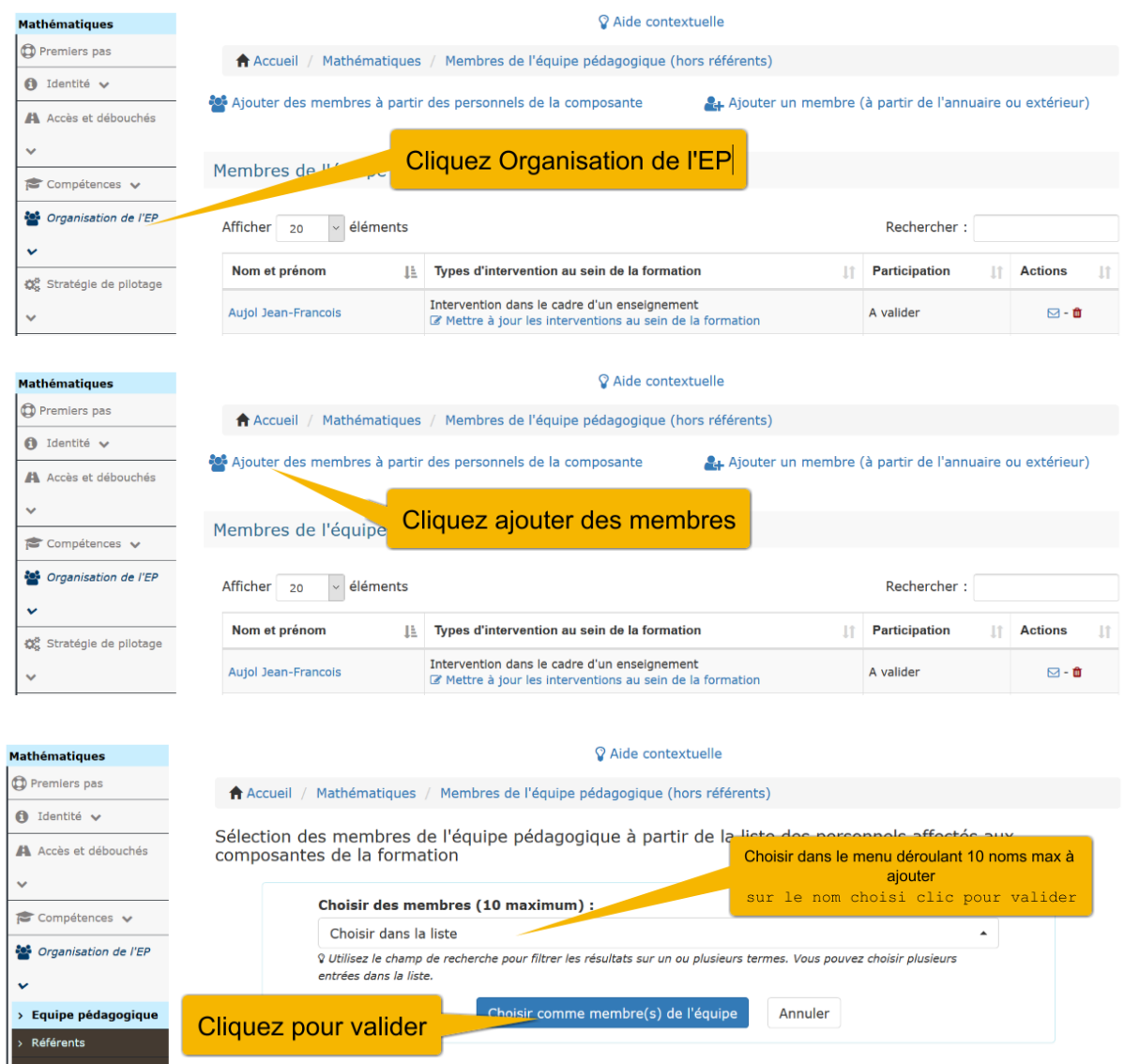

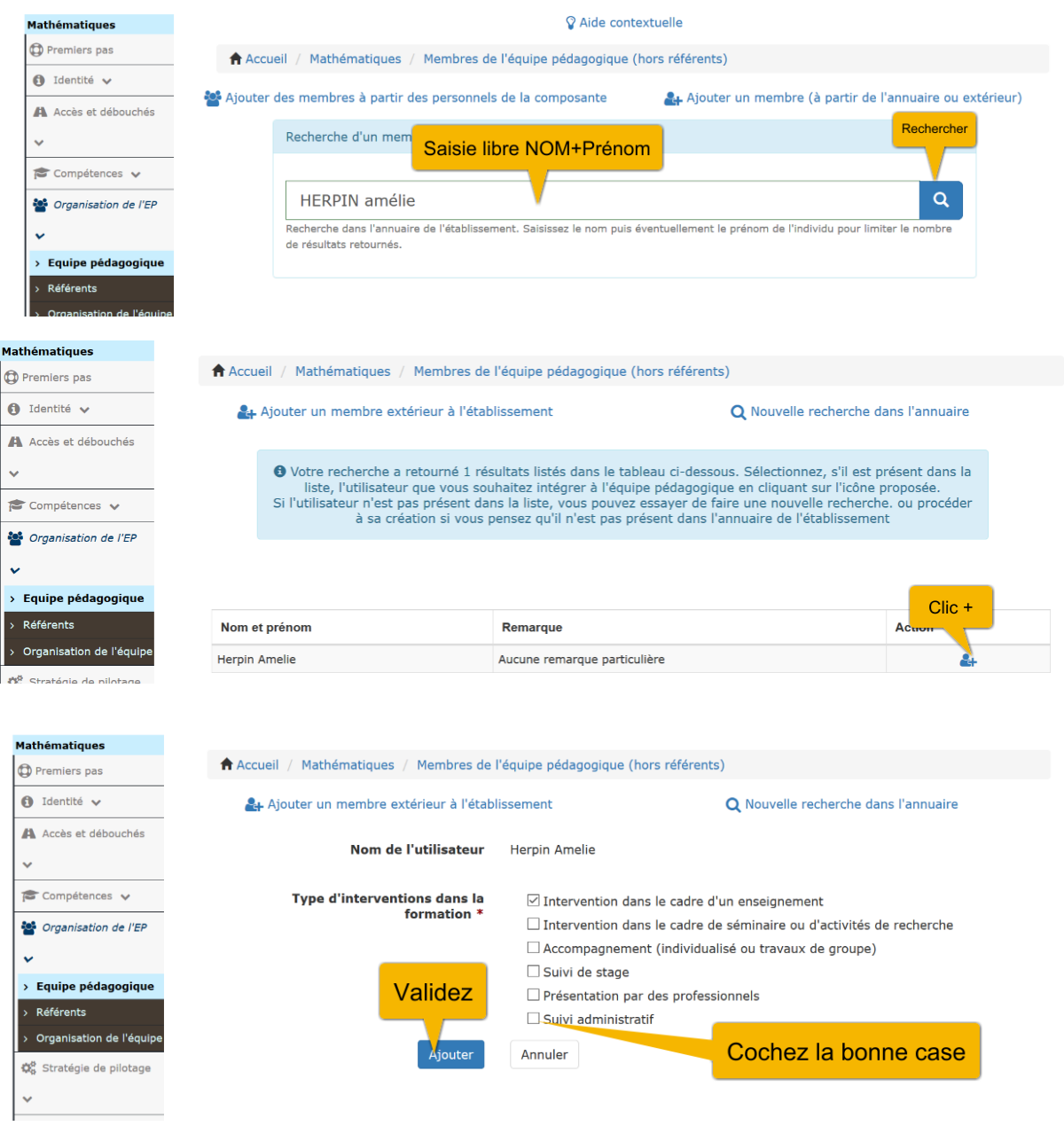

## **●Cliquez sur référent**

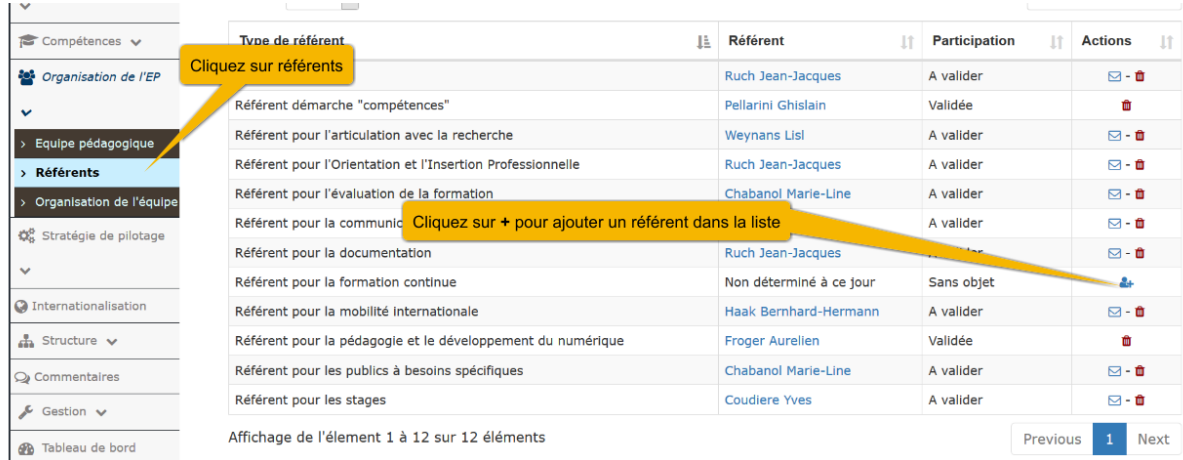

**Recherchez par NOM + prénom et valider le nom = un email sera envoyé au référent mais pour le moment cette action est en stand bye.**

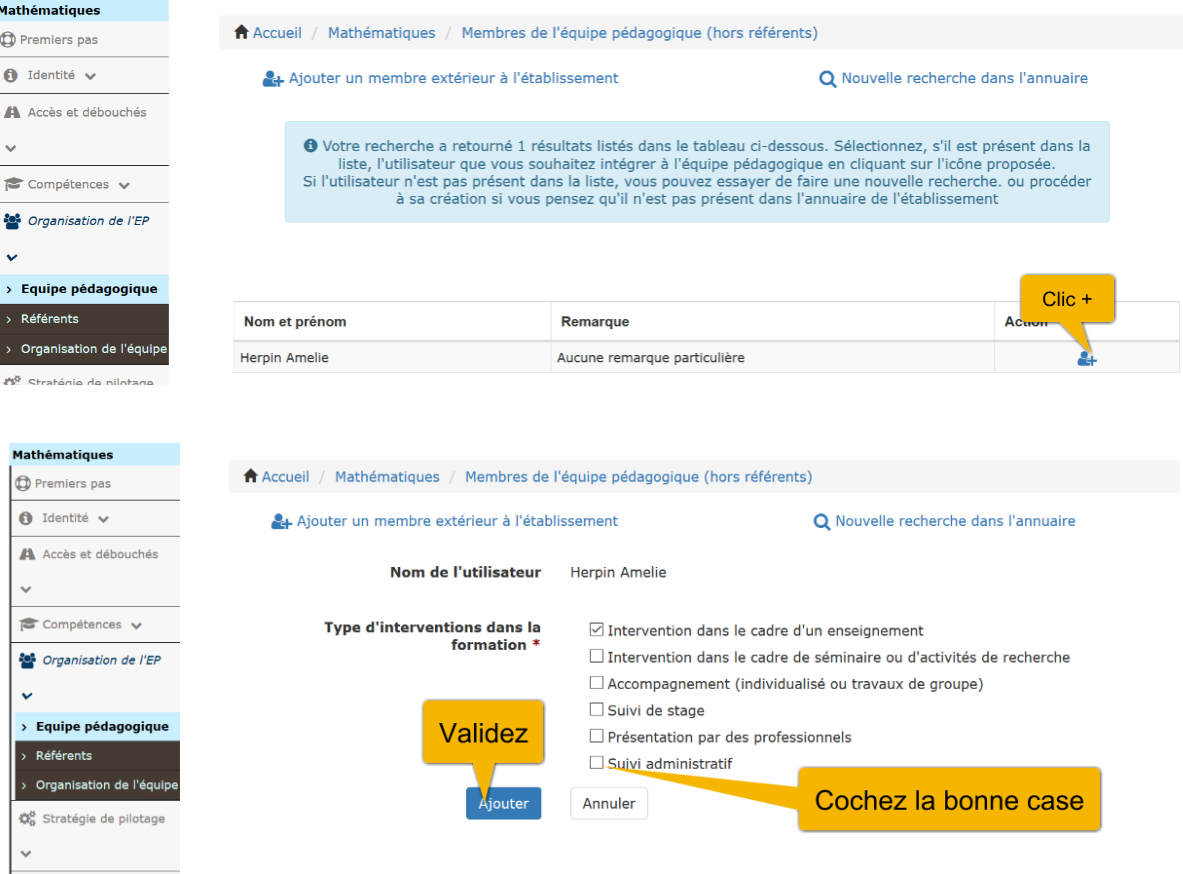